# FINANCIAL INFORMATION SYSTEM

FIS Standard Curriculum:

**Basic Controlling Reporting** 

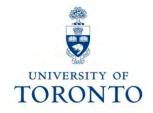

## **Course Objectives**

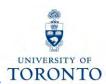

### This course will help you:

- Understand the purpose and components of Controlling
- Distinguish the features and functionalities of common Controlling reports
- Access and generate common Controlling reports
- Determine which department/project incurred an activity

## **Course Map**

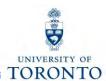

- Overview of Controlling (CO)
- Purpose of Controlling Reporting:
  - Three Key Questions to be Answered
- Controlling Reports used to Answer Key Questions
  - Cost Center (CC) Funding
    - ✓ CC Funding by Allocation
    - ✓ CC Funding by User
  - Cost Center w/o IO: Plan & Actuals
  - Cost Center with IO: Plan & Actuals
  - Cost Centers: Actual Line Items
- Report Features

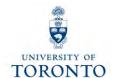

## Overview of Controlling

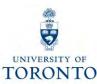

## Review the Components of FIS

The Financial
Information System
(FIS) is made up of 3
components that
have unique
functions.

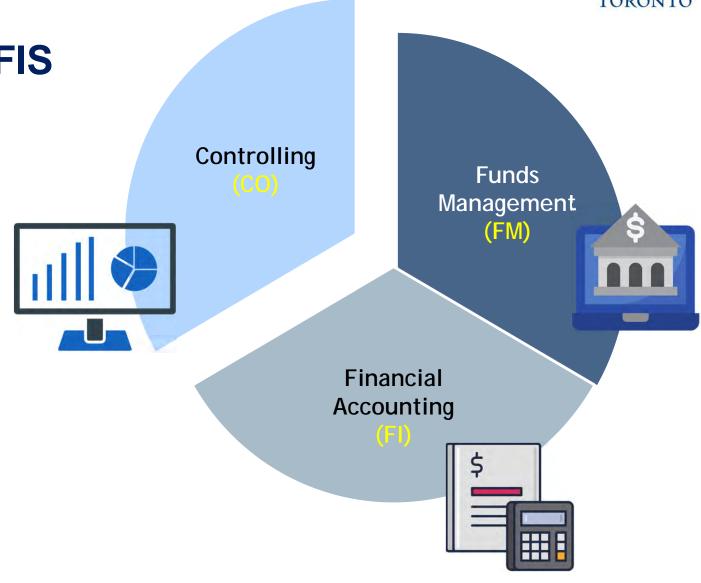

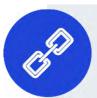

To learn more or review each component and their associated account codes, <u>please see the FIS Overview</u> course material.

## Overview of Controlling (CO)

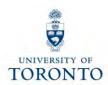

Controlling enables you to **report on planned spending**, and **compare it to actual revenue** and **expense postings** for a specific department, program or project at the general ledger level of detail.

It is similar to FM, but with an important difference – **no spending control** (i.e., Funds Availability Checking).

The purpose of Controlling is to answer the question:

Which department/project incurred the activity?

## **Controlling – Account Codes**

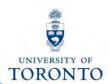

There are two main account codes used in CO:

- Cost Centers (CC)
- Internal Orders (IO)

|                    | Cost Center                                                                                                    | Internal Order                                                                                                    |
|--------------------|----------------------------------------------------------------------------------------------------|----------------------------------------------------------------------------------------------------|
| Brief description  | <ul> <li>five digit number starting with a 1 or 2 (departmental) or six digit number starting with a 2 (Principal Investigator)</li> <li>Represents the organizational unit or program that initiated a financial transaction</li> </ul> | <ul> <li>a six digit number</li> <li>May represent an organizational unit or program that initiated a financial transaction</li> </ul> |
| Periodic Reporting | Fiscal year based (May 1 thru April 30)                                                                                                    | Non-Fiscal year based (any start or end date, annual or "life to date")                                                                |
| Hierarchy          | grouped to reflect the organizational structure at U of T                                                                                                    | no hierarchy of its own, is linked to an organizational unit through its settlement to a Cost Center                                   |
| Planning           | fiscal year basis                                                                                                    | fiscal year basis or overall                                                                                                    |

**Note: Cost Centers** are **structured** in a **hierarchy** of **Nodes and Groups** that are similar to the department's Funds Center hierarchy (FM).

## Reflecting the Organizational Structure: Cost Centers

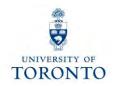

To **facilitate planning and reporting**, Cost Centers are grouped using CC Nodes and CC Groups.

#### CC Node:

 reflect the organizational structure at U of T (similar to FM hierarchy)

#### CC Group:

 assigned to each CC Node, and allows an organizational unit to arrange its Cost Centers to meet departmental planning and reporting requirements

The Cost Center hierarchy is organized according to reporting and planning requirements of individual units.

## Reflecting the Organizational Structure: Cost Centers (cont'd)

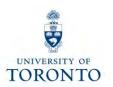

Display Standard Hierarchy (Cost Center Group): Structure E & Cost Center → **Example** N00000 UNIVERSITY OF TORONTO **Cost Center Hierarchy** N00065 OFFICE OF GOVERNING COUNCIL (Academic) © G00334 OFF GOV COUNCIL: GENERAL G00335 OFF GOV COUNCIL:SINGLE UNITS PRESIDENT № N00064 FINANCE G00338 PRES: OFFICE OF THE PRESIDENT G00337 OTHER INSTITUTIONAL COSTS PROVOSTIAL PORTFOLIO **Cost Center** -<u>□</u> N00090 OFFICE OF THE PROVOST ™ N00085 A&S:FACULTY COLLEGES & SCHOOLS Node ™ N00208 SCHOOL OF CONTINUING STUDIES N00035 A&S: FACULTY OF ARTS & SCIENCE - № N00172 A&S:COLLEGE PROGRAMS № N00171 A&S:GRAD CENTRES / INST N00174 A&S:GRAD STUDENT ASSISTANCE N00100 A&S:ADMINISTRATION N00036 A&S:HUMANITIES A&S:SOCIAL SCIENCES N00037 A&S:SCIENCES A&S:COMPUTER SCIENCE № N00241 N00242 A&S:ASTRONOMY **Cost Center** N00214 A&S:MATHEMATICS G00396 A&S:HumanBioPrgm G00128 A&S: Earth Sciences Group G00436 A&S: ISOTRACE LABORATORY N00253 A&S:STATISTICS G00232 A&S:DIVISION OF ENVIRONMENT N00095 A&S: CHEMISTRY -Œ G00988 CRC:KEM, ERG:A&S:CHEMISTRY **Individual Cost** □ G00130 A&S:CHEMISTRY:SINGLE UNITS A&S:Gould Computer Facilities (001-125)\* -11075 Centers -11376 A&S:Chemistry:Research 12018 A&S:CHEM:PI Expenses 12025 A&S:Chem:CSU UG Student Club

## **Cost Elements (CE)**

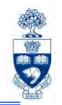

A Cost Element (CE) is a numeric code representing the G/L number within Controlling.

#### **Characteristics of a CE:**

- same account numbers as G/L numbers (six digit number)
- exists for *revenue* and *expense* items
- grouped into Cost Element Groups similar to the CI hierarchy
- enables planning at the Cost Element level so planned and actual expenses can be compared

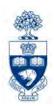

## Controlling Reporting

## **Purpose of Controlling Reporting**

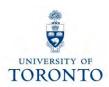

#### Controlling Reports answer the following questions:

- Which budget (FC or FC/Fund) was the financial transaction posted to?
- How does the plan compare to actual financial activity?
- What financial transactions have been recorded against the Cost Center / Internal Order?

## Common Controlling Reports Used to Answer Key Questions Questions

|                                                                       | <ul> <li>ZF06 - CC Funding</li> <li>ZF07 - CC Funding by Allocation</li> <li>ZF08 - CC Funding by User</li> </ul> | <ul> <li>ZSO3 - CC w/o IO:<br/>Plans &amp; Actuals</li> <li>ZSO1 - CC with IO:<br/>Plans &amp; Actuals</li> </ul> | <ul> <li>KSB1 - CC: Actual Line Items</li> <li>KOB1 - IO: Actual Line Items</li> </ul> |
|-----------------------------------------------------------------------|----------------------------------------------------------------------------------------------------|----------------------------------------------------------------------------------------------------|----------------------------------------------------------------------------------------|
| To which budget (FC or FC/Fund) was the financial transaction posted? |                                                                                                    |                                                                                                    |                                                                                        |
| How does the plan compare to the actual financial activity?           |                                                                                                    |                                                                                                    |                                                                                        |
| What financial transactions have been recorded against the CC / IO?   |                                                                                                    |                                                                                                    |                                                                                        |

## **Cost Center Funding Report**

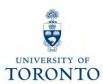

#### **Used to:**

 view all postings to Cost Centers or Internal Orders by Cost Element and FM account

#### **Provides:**

• **subtotals** by Cost Element or FM account

#### Can be run:

- for a single or a range of periods within a fiscal year
- for one or more:
  - Cost Centers
  - Internal Orders
  - Cost Elements
  - Funds Centers
- by exception (i.e., can omit individual or a range of accounts)

### **Cost Center Funding Report (cont'd)**

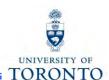

**SAP Menu Path:** Accounting → Controlling → Cost Center Accounting → Information System → Reports for Cost Center Accounting → Cost Center Accounting (UofT) → Cost Center Funding

**Transaction Code:** ZF06

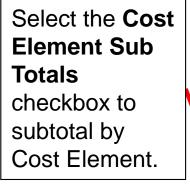

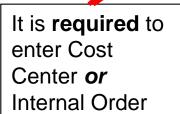

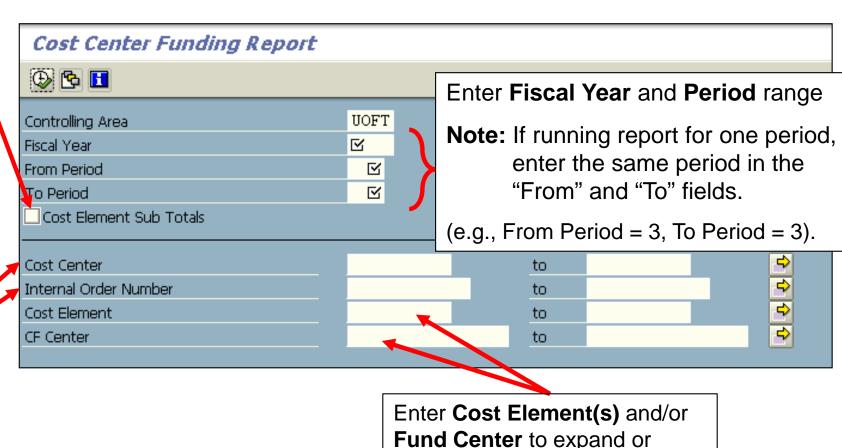

narrow report output

## **Cost Center Funding Report**

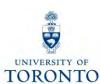

## Output Screen:

Subtotals will appear here if "Cost Element Sub Totals" checkbox was selected in previous screen

subtotal by

FM account

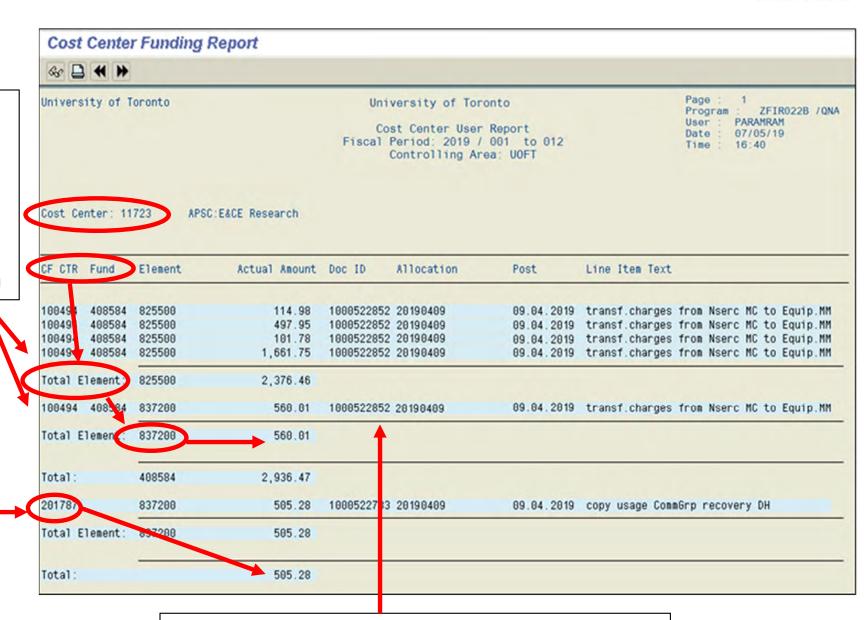

double click on any document line to drill down to the Document Overview

### **Cost Center Funding by Allocation Report**

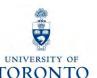

#### **Used to:**

 organize all postings to Cost Centers or Internal Orders by Allocation (a.k.a., Assignment)

#### **Provides:**

subtotals by Allocation/Assignment

#### Can be run:

- using the same criteria as Cost Center Funding Report, with the addition of:
  - a single allocation
  - a range of allocations
  - multiple allocations

#### **Notes:**

- Allocation/Assignment field is case and space sensitive, and is only useful if meaningful text or codes are used
- All other features and report layouts are similar to the Cost Center Funding report with the exception of subtotaling by Allocation

## Cost Center Funding by Allocation Report (cont'd)

I SAP Menu Path: Accounting → Controlling → Cost Center Accounting → Information System →
 I Reports for Cost Center Accounting → Cost Center Accounting (UofT) -> Cost Center Funding by
 I Allocation

**Transaction Code: ZF07** 

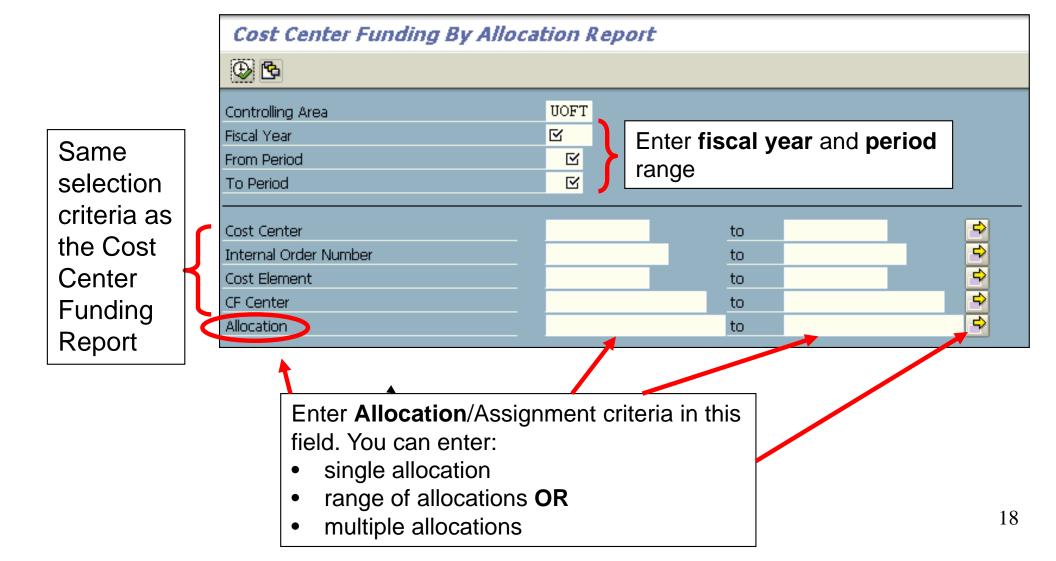

### Cost Center Funding by Allocation Report (cont'd)

## UNIVERSITY OF

#### **Output Screen:**

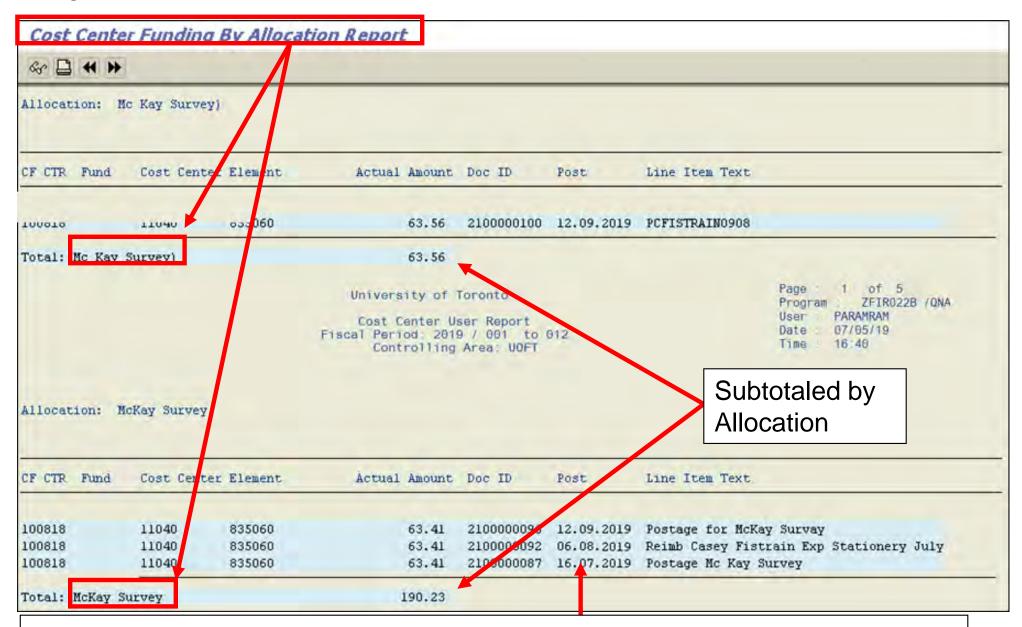

double click anywhere on document line to drilldown to Document Overview

### **Cost Center User Report**

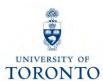

#### **Used to:**

organize all postings to Cost Centers or Internal Orders by the AMS
 User ID of the individual who processed the transaction

#### **Provides:**

subtotals by Fund Center or Fund Center/Fund

#### Can be run:

- using the same criteria as the Cost Center Funding Report, with the addition of:
  - o single, range or multiple User IDs

#### Note:

 All other features and report layouts are similar to the Cost Center Funding report with the addition of the User ID column

## Cost Center User Report (cont'd)

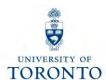

SAP Menu Path: Accounting → Controlling → Cost Center Accounting → Information System → Reports for Cost Center Accounting → Cost Center Accounting (UofT) → Cost Center User

**Transaction Code:** ZF08

Same selection criteria as the Cost Center Funding Report

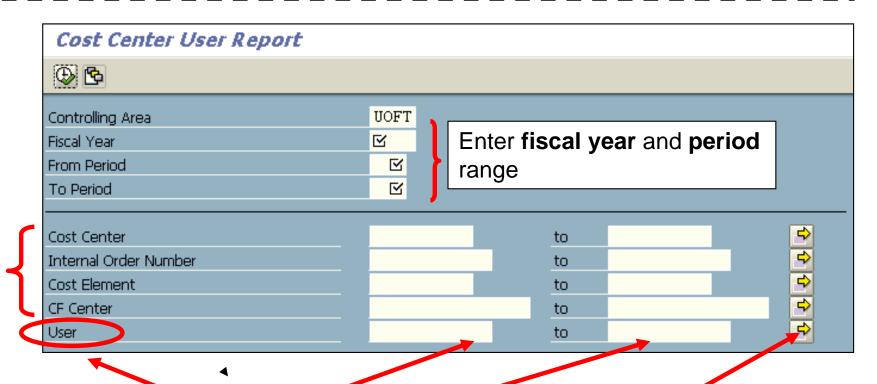

Enter user criteria in these fields.

You can enter:

- a single User ID
- range of User IDs, and/or
- multiple Users IDs

### Cost Center User Report (cont'd)

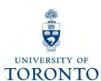

#### **Output Screen:**

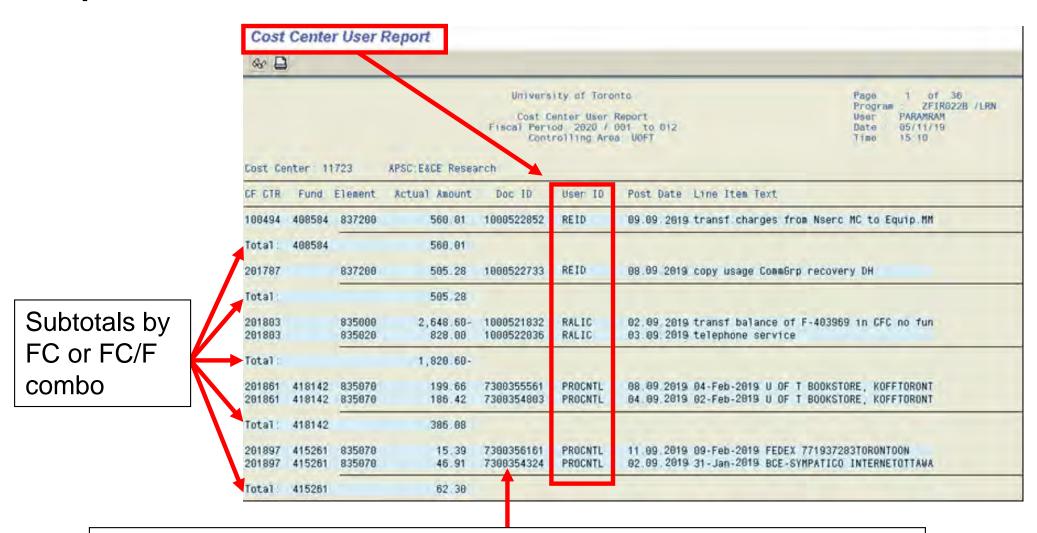

double click on a document line to drilldown to Document Overview

# Questions Answered by Common Controlling Reports

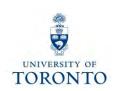

|                                                                                                    | <ul> <li>ZF06 - CC Funding</li> <li>ZF07 - CC Funding by Allocation</li> <li>ZF08 - CC Funding by User</li> </ul> |
|----------------------------------------------------------------------------------------------------|----------------------------------------------------------------------------------------------------|
| Which budget (FC or FC/Fund) was the financial transaction posted to?                                | <b>✓</b>                                                                                                    |
| How does the plan compare to the actual financial activity recorded on a summary and detailed level? |                                                                                                    |
| What financial transactions have been recorded against the CC / IO?                                  | <b>√</b>                                                                                                    |

## Cost Center Without Internal Orders: Plan & Actuals Report

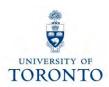

#### Used to:

 compare Cost Center plans to actual revenues and expenses (both summary and detailed view)

#### **Provides:**

- summary totals by Cost Element and Cost Center
- variance between plan and actuals in absolute value and as a percentage

#### Can be run:

- for single or range of periods
- by Cost Center Group or Node
- for single, range or multiple CCs
- for specific plan versions
   (i.e., "0" = Current plan or "1" = Original plan)

#### **Enables:**

Excel view using Office Integration

## Cost Center Without Internal Orders: Plan & Actuals Report (cont'd)

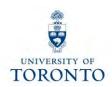

SAP Menu Path: Accounting → Controlling → Cost Center Accounting → Information System → Reports for I Cost Center Accounting → Cost Center Accounting (UofT) → UofT: CC w/o IO: Plan & Actuals

Transaction Code: ZSO3

- "0" = Current Plan (default)
- "1" = Original plan

Expand or narrow desired output by selecting:

- CC Groups
- CC values
- range of CCs
- multiple CCs and/or Cost Elements

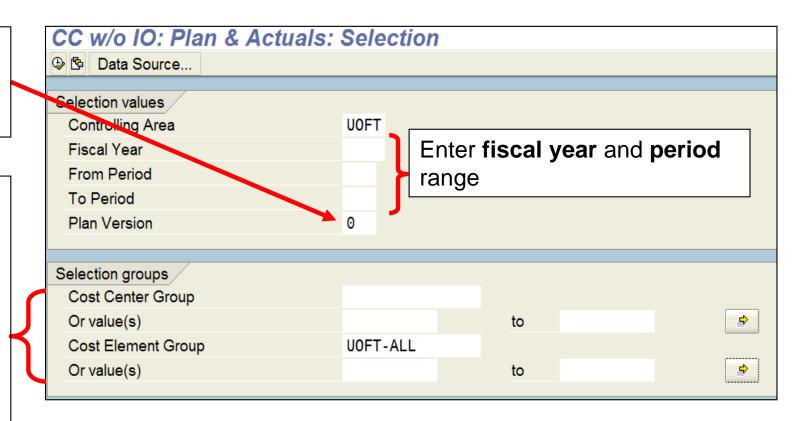

## Cost Center Without Internal Orders: Plan & Actuals Report (cont'd)

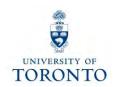

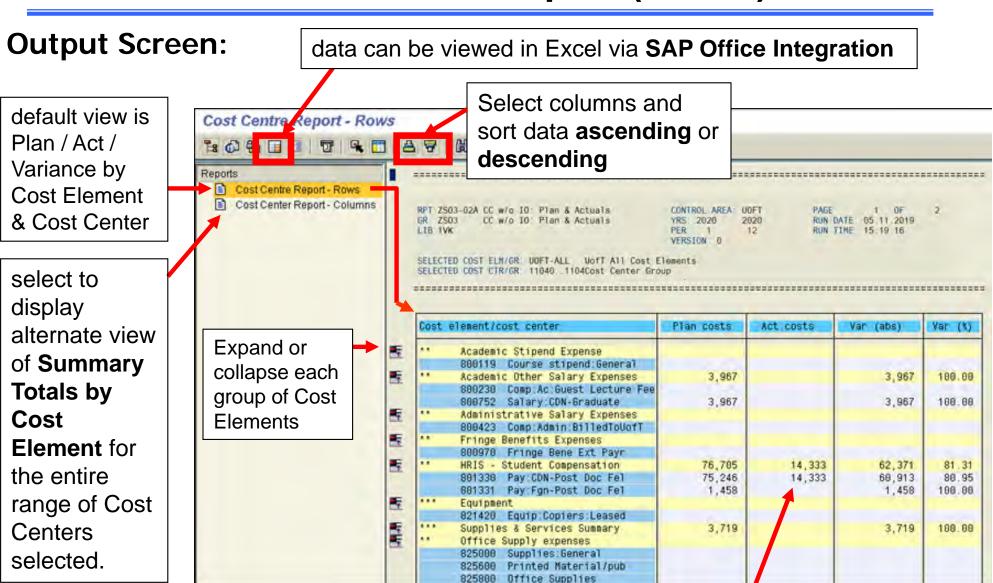

**Troubleshooting Excel with AMS/SAP** 

double click on any Cost Element item to drilldown to the **detailed line item reports** 

# Cost Center With Internal Orders: Plan & Actuals Report

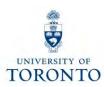

#### **Used to:**

compare CO Plan and Actual revenues and expenses in a summary or detailed view

#### **Provides:**

- summary totals by Cost Element, Cost Center and Internal Order
- variance between plan and actuals in absolute value and as a percentage

#### Can be run by:

- single or range of periods
- Cost Center Group or Node
- single, range or multiple CCs
- Cost Element Group
- single Internal Order
- Order Group
- for specific plan versions (i.e., "0" = current plan, "1" = original plan)

#### **Notes:**

- If the Selection Criteria is not correctly defined, all UofT Cost Centers or Internal Orders will be included in the report
  - To avoid this, enter an Internal Order (or Internal Order Group) as well as the corresponding Cost Center (or Cost Center Group).

# Cost Center With Internal Orders: Plan & Actuals Report (cont'd)

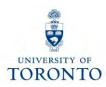

**SAP Menu Path:** Accounting → Controlling → Cost Center Accounting → Information System → Reports for Cost Center Accounting → Cost Center Accounting (UofT) → UofT: CC with IO: Plan & Actuals

**Transaction Code: ZSO1** 

Identical to the Cost Center w/o Internal Orders: Plans & Actuals Report

MUST specify: CC Group *or* CC value(s)

**AND** 

Order Group *or* Order value(s)

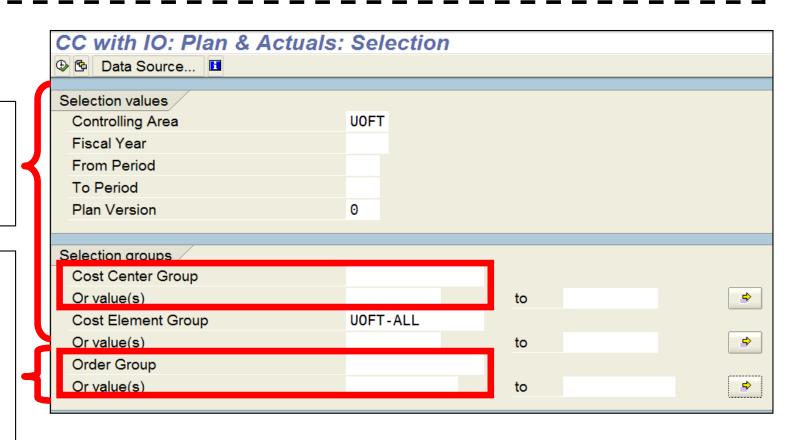

# Cost Center With Internal Orders: Plan & Actuals Report (cont'd)

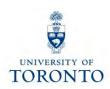

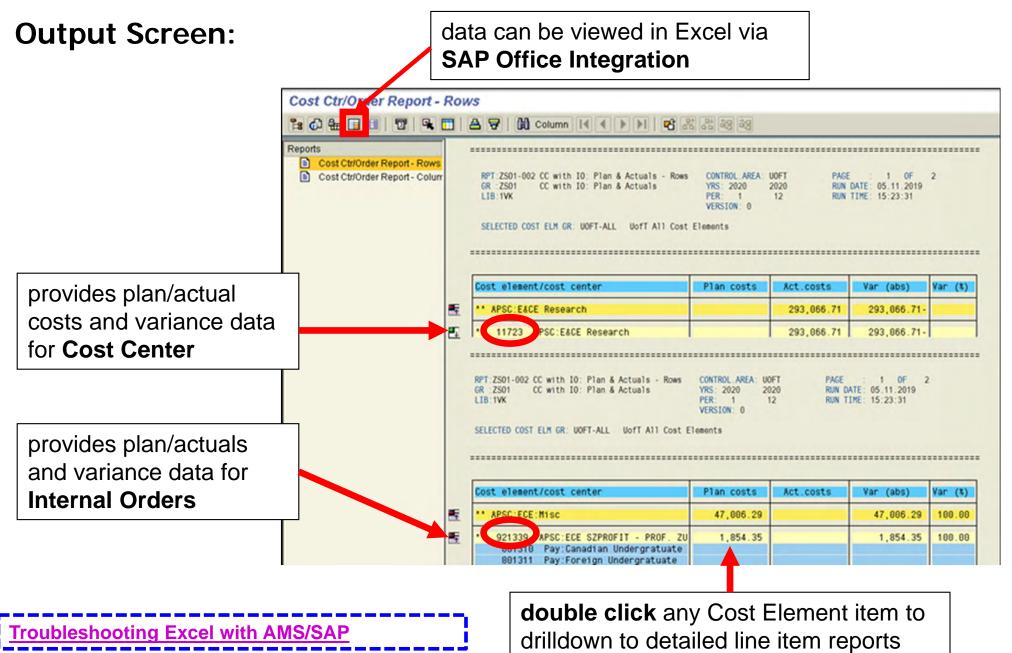

# Questions Answered by Common Controlling Reports

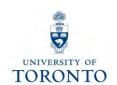

|                                                                       | <ul> <li>ZF06 - CC Funding</li> <li>ZF07 - CC Funding by Allocation</li> <li>ZF08 - CC Funding by User</li> </ul> | <ul> <li>ZSO3 - CC w/o IO:<br/>Plans &amp; Actuals</li> <li>ZSO1 - CC with IO:<br/>Plans &amp; Actuals</li> </ul> |
|-----------------------------------------------------------------------|----------------------------------------------------------------------------------------------------|----------------------------------------------------------------------------------------------------|
| Which budget (FC or FC/Fund) was the financial transaction posted to? | <b>✓</b>                                                                                                    | ✓                                                                                                    |
| How does the plan compare to the actual financial activity recorded?  |                                                                                                    | ✓                                                                                                    |
| What financial transactions have been recorded against the CC / IO?   | <b>✓</b>                                                                                                    | <b>√</b>                                                                                                    |

### **Cost Centers: Actual Line Items**

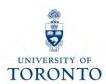

#### **Used to:**

show all actual transaction line items posted to a Cost Center

#### **Provides:**

a detailed list of line items sorted by Fund Centers

#### Can be run:

- for single, range or multiple Cost Centers
- for Cost Center Groups or Nodes
- for a single, range or multiple Cost Elements
- by Cost Element Group
- for multiple fiscal years

### Cost Centers: Actual Line Items (cont'd)

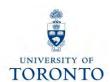

SAP Menu Path: Accounting → Controlling → Cost Center Accounting → Information System → Reports for Cost Center Accounting → Line Items → Cost Centers: Actual Line Items

Transaction Code: KSB1

Expand or narrow output by:

- Cost Center/CC Group
- Cost Element/Cost Element Group

Generate report output for single posting date or over multiple years

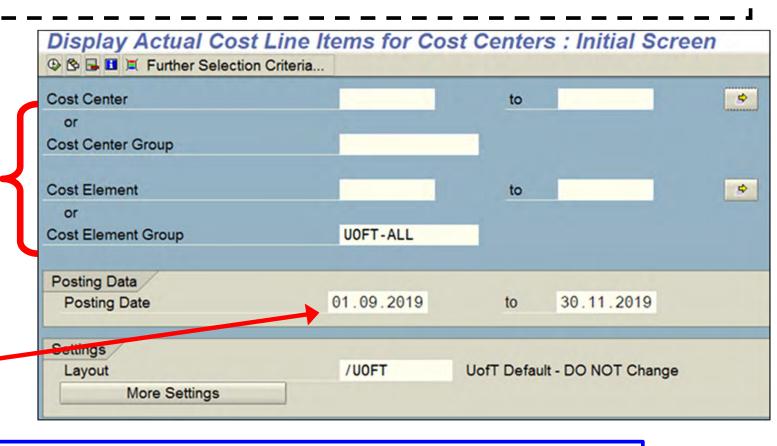

**Internal Order** version of this line item report:

SAP Menu Path: Accounting → Controlling → Internal Order → Information Systems → Reports for Internal Orders → Line Items → Orders: Actual Line Items

**Transaction Code: KOB1** 

### Cost Centers: Actual Line Items (cont'd)

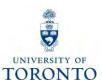

#### **Output Screen:**

Sort, Filter or Subtotal data

download output to Excel

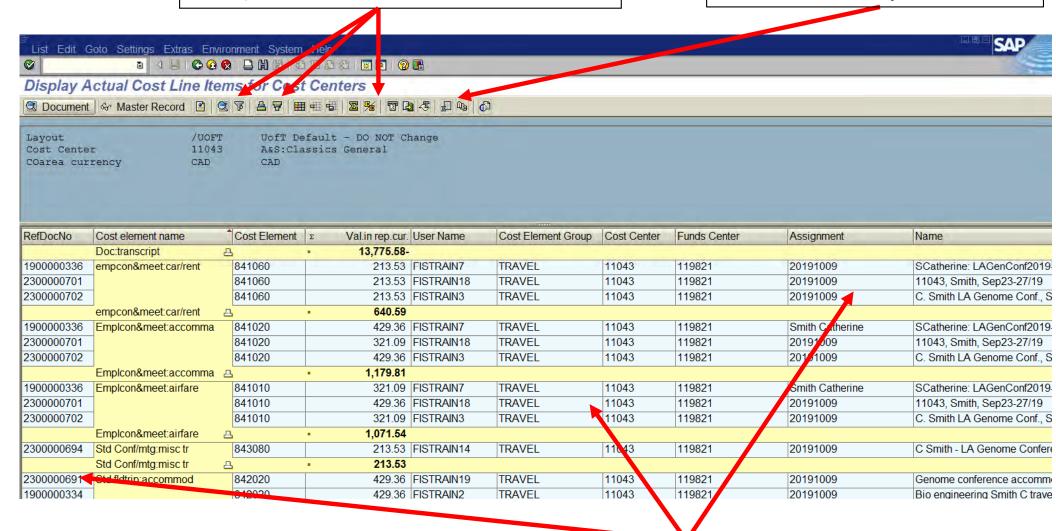

#### **Resources:**

- Reference Guide: Line Item Functionality
- Simulation: How to Create Custom Line Item Reports

double click **anywhere** on a line item to drilldown to **Document Overview** 

# Questions Answered by Common Controlling Reports

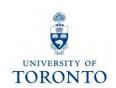

|                                                                       | <ul> <li>ZF06 - CC Funding</li> <li>ZF07 - CC Funding by Allocation</li> <li>ZF08 - CC Funding by User</li> </ul> | <ul> <li>ZSO3 - CC w/o IO:<br/>Plans &amp; Actuals</li> <li>ZSO1 - CC with IO:<br/>Plans &amp; Actuals</li> </ul> | <ul> <li>KSB1 - CC: Actual Line Items</li> <li>KOB1 - IO: Actual Line Items</li> </ul> |
|-----------------------------------------------------------------------|----------------------------------------------------------------------------------------------------|----------------------------------------------------------------------------------------------------|----------------------------------------------------------------------------------------|
| Which budget (FC or FC/Fund) was the financial transaction posted to? | ✓                                                                                                    | ✓                                                                                                    | <b>√</b>                                                                               |
| How does the plan compare to the actual financial activity recorded?  |                                                                                                    | <b>✓</b>                                                                                                    |                                                                                        |
| What financial transactions have been recorded against the CC / IO?   | <b>√</b>                                                                                                    | <b>√</b>                                                                                                    | <b>✓</b>                                                                               |

## **Course Objectives**

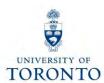

#### Review:

- Understand the purpose and components of Controlling
- Distinguish the features and functionalities of common Controlling reports
- Access and generate common Controlling reports
- Determine which department/project incurred an activity

### **Web Documentation**

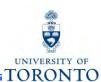

- Reference Guides
- Knowledge Centre
  - Troubleshooting Excel with SAP/AMS
- Financial Forms
- Policy & Documentation

### **NEED HELP?**

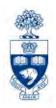

### https://easi.its.utoronto.ca/ams-help-form/

Help is a facility for all AMS subsystems:

- Use the WEB form found at the above address
- Select the appropriate AMS module (e.g., FIS: FAST Team)
- Complete all the information required on the form
- Click on the Send it! button

Mail box is monitored Monday to Friday 9:00 a.m. - 5:00 p.m.

### **FAST Team Contacts**

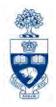

| Manager                            | Chris Dimitriadis <a href="mailto:chris.dimitriadis@utoronto.ca">chris.dimitriadis@utoronto.ca</a> | 946-3153 |
|------------------------------------|----------------------------------------------------------------------------------------------------|----------|
| Senior Business Analyst            | Nusrath Mohiuddin <a href="mailto:nusrath.mohiuddin@utoronto.ca">nusrath.mohiuddin@utoronto.ca</a> | 978-4042 |
| Business Analyst                   | Tasleem Hudani<br>tas.hudani@utoronto.ca                                                           | 946-3291 |
| Business Analyst                   | Wah-Ming Wong <a href="mailto:wahming.wong@utoronto.ca">wahming.wong@utoronto.ca</a>               | 978-1151 |
| Senior Business Analyst (Training) | Rames Paramsothy <u>rames.paramsothy@utoronto.ca</u>                                               | 978-4675 |
| Business Analyst<br>(Training)     | Krista Ounpuu<br>krista.ounpuu@utoronto.ca                                                         | 976-3291 |

#### **FIS Standard Curriculum Evaluation:**

http://finance.utoronto.ca/fast/fis-training/course-evaluation-fis-training/

#### **FAST** website:

http://finance.utoronto.ca/fast/